## **オンライン安全運転管理者講習会 パソコンからの参加方法**

01.タブレットからの参加はできますが、スマートホンからの参加はできませ んので予めご了承ください。

02.お持ちのパソコンからインターネットブラウザを開いてください。

03.岐阜県警察のホームページを開き、「お知らせの欄」にある「・安全運転管 理者等オンライン講習」をクリックしてください。

 リンク先の一般社団法人 岐阜県自家用自動車協会のホームページに 進みます。

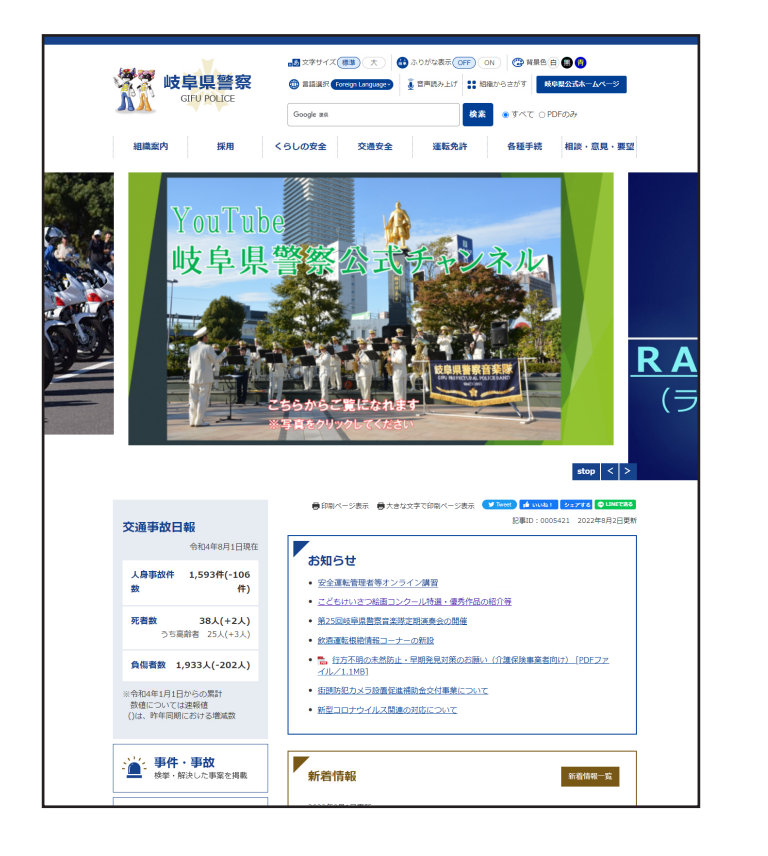

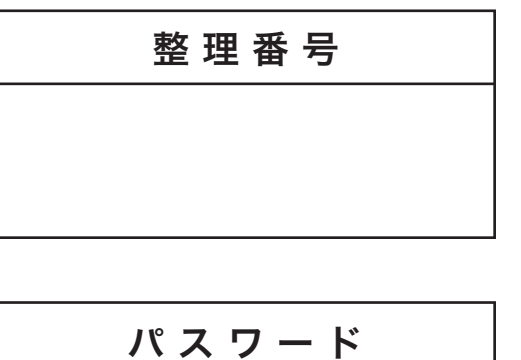

04.一般社団法人 岐阜県自家用自動車協会のホームページ上の安全運転管 理者受講用窓口にある「パスワード入力へ進む」にパスワードを入力しク リックしてください。

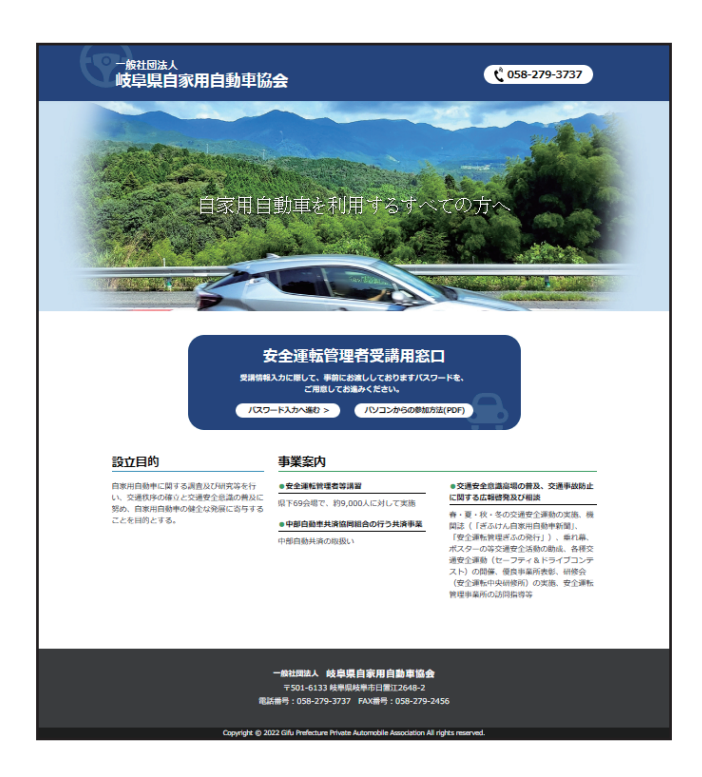

05.日程選択・利用者情報入力画面になりますので、あなたの情報を入力して ください。

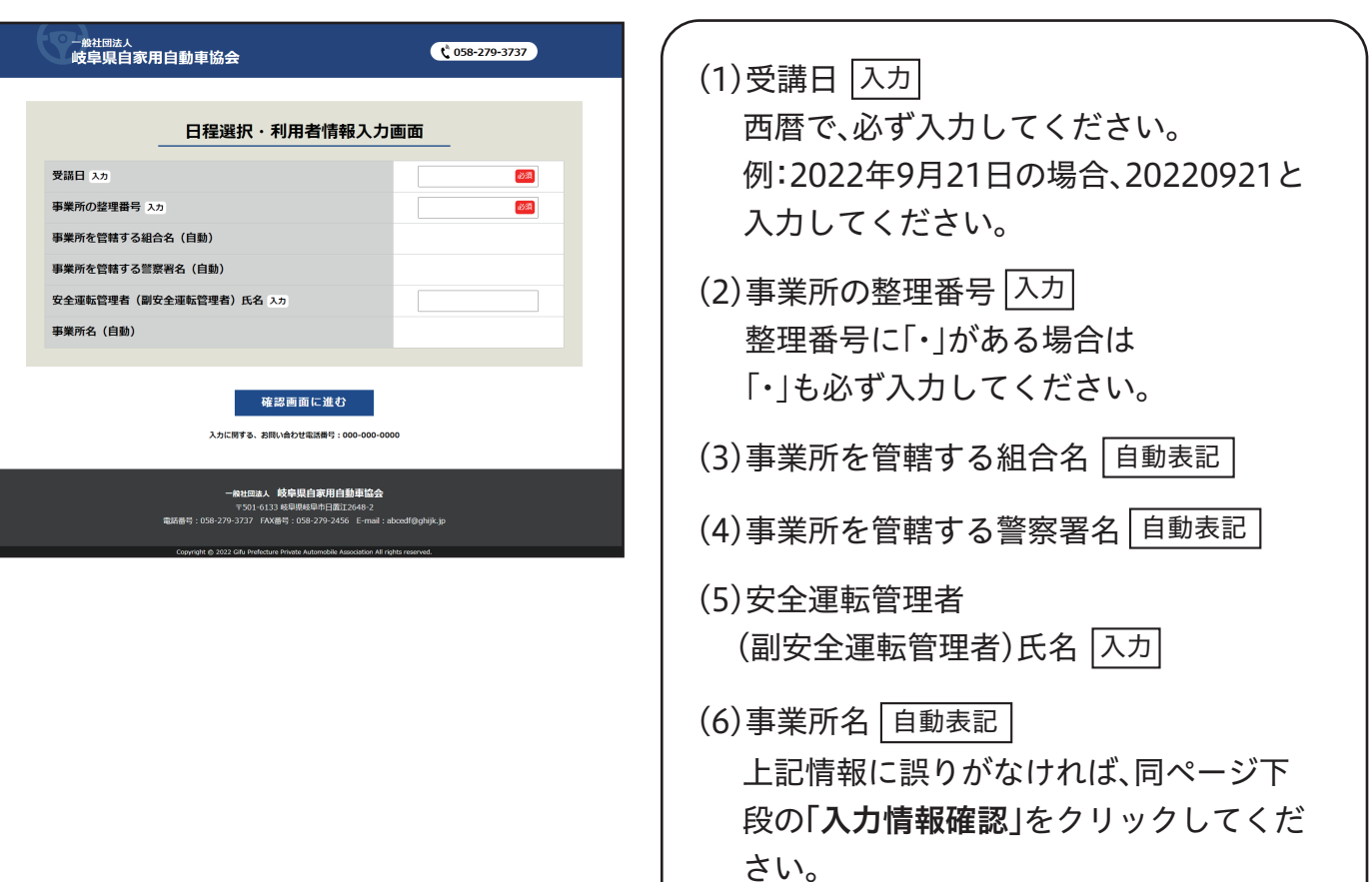

06.受講情報確認画面が出ますので、確認ください。 確認後、正しければ「受講する」をクリックしてください。

一<sub>般社団法人</sub><br>岐阜県自家用自動車協会  $\left( \begin{array}{cc} \sqrt{2} & 0.58 & -279 & -3737 \end{array} \right)$ 受講情報確認画面 ●受講日: 20XX/00/00 ●事業所の整理番号: XXXXXXXX ●事業所を管轄する組合名: XXXXXXXX ●事業所を管轄する警察署名: XXXXXXXX ●安全運転管理者: XXXXXXXX ●事業所名: XXXXXXXX 入力画面に戻る 受講する 入力に関する、お問い合わせ電話番号: 000-000-0000 — <del>般社図法人 - 岐阜県自家用自動車協会</del><br>〒501-6133 岐阜県岐阜市日路江2648-2<br>279-3737 - FAX番号 : 058-279-2456 - E-mail :

07.「zoom.us.appを開きますか?」の画面になるので①「zoom.us.app」を クリックしてください。

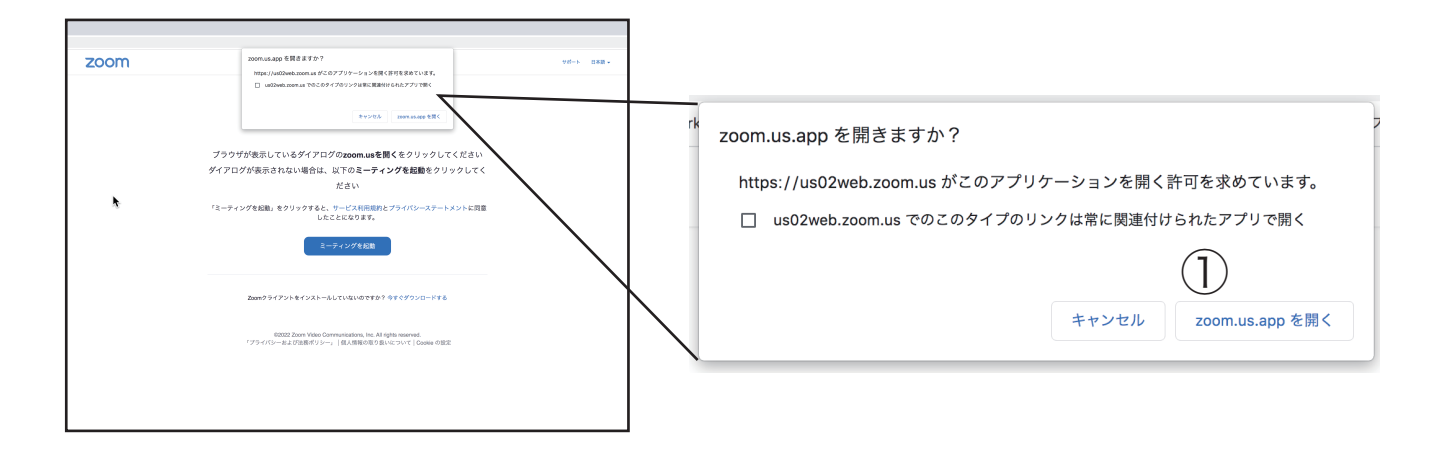

08.「名前とメールアドレスを入力」の画面が出ますので、メールアドレス、名 前(整理番号と名前)を入力してください。

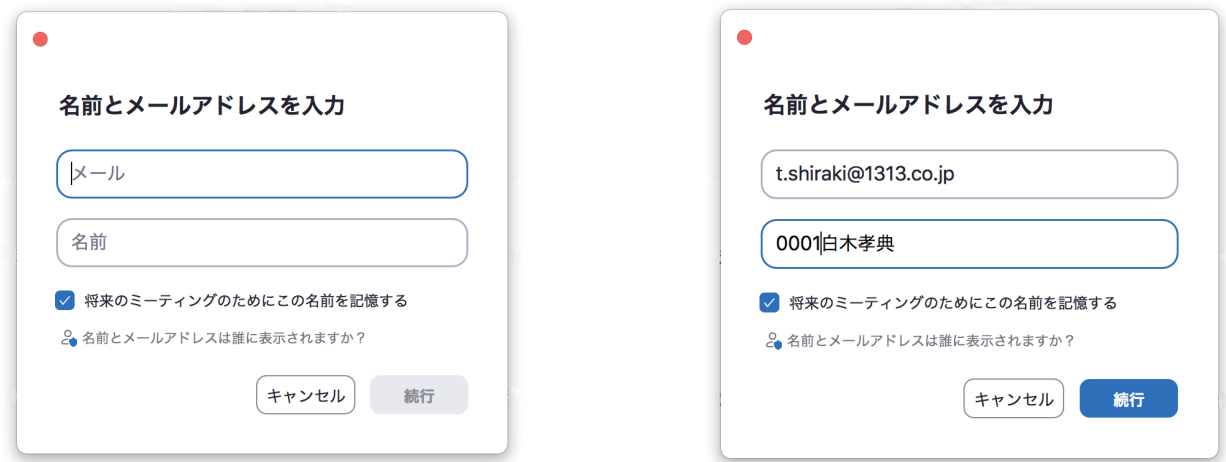

 「このウェビナーをホストが開始するまで待機しています。」の画面がでる ので、講習開始まで、お待ちください。

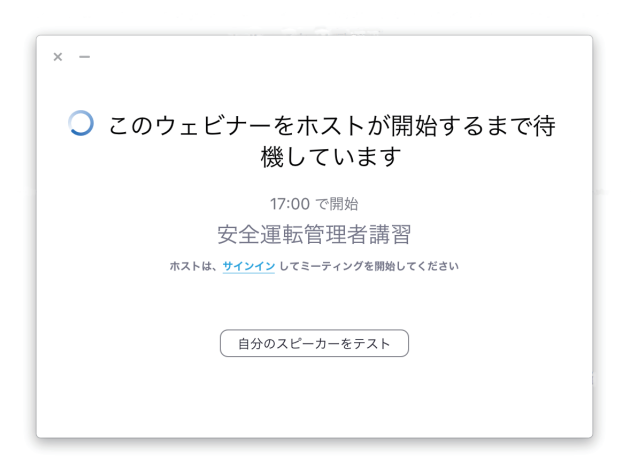

09.全画面表示(フルスクリーン)の方法

(1)画面でマウスを右クリックし、「コントロールの表示」をクリック し「レ点」を入れてください。

## (2)その後、画面上をダブルクリックすると全画面表示(フルスクリー ン)になります。

10.退出(講習修了時)の方法

全画面を解除した後クローズボタンを押してください。画面上の × ボタンを押すとログインした状態のままになりますのでクローズボ タンを押して、退出した後、画面を閉じてください。

注意事項

- ○視聴者が1,000人を超えると視聴できなくなるため、必ず指定された配信日に視聴をお 願いします。
- ○接続時は可能な限り、光回線などの固定回線環境で接続してください。(安全性確保する ため)
- ○ネット環境、端末性能によっては、視聴できない場合があります。ネット講習申込み後は、 会場での講習に変更できないので、ネット環境・端末性能等を確認してください。
- ○音声・映像トラブル外生じた場合は、一度、端末を再起動してから、ログインし直してくだ さい。
- ○受付時に説明したパスワードを誤って入力すると、受講確認ができません。

(重要)

入力の誤りにより受講確認ができない場合があります。

主催者側がオンライン講習当日にチャットを使って、「事業所名等」を確認していますが、主 催者側のチャットに対して応答がない場合、正規の手続きを経た受講者でないと見なし、主 催者側から強制的に退出頂く場合がありますのでご了承ください。なお、正規の手続きを経 た受講者であった場合は、再び入力して、再ログインをしてください。既に事業所等でウェビ ナーのアカウントを持っており、一旦ログアウトしてもURLを再度クリックしてください。

| 受付時間                                 | 問合先                                                                                        |
|--------------------------------------|--------------------------------------------------------------------------------------------|
| 午前9時~午後4時<br>(但し、土曜、日曜、祝日<br>を除きます。) | 岐阜県自家用自動車協会<br>090-7617-9117<br>警察本部交通企画課<br>$058 - 271 - 2424$<br>(内 5022・5023・5024・5025) |

オンライン講習コールセンター